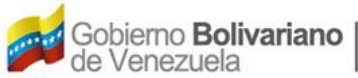

Instituto Nacional de Aeronáutica Civil

## **SOLICITUD DE PRÓRROGA DE RESERVA DE MATRÍCULA PARA AERONAVES (PRM-07-90-0025-12)**

## **Instructivo:**

- 1. En la página de internet: [www.inac.gob.ve](http://www.inac.gob.ve/) seleccione **Trámites/Aeronaves**/**Matrícula Nacional**/**Asignación de Matrícula** allí encontrará el formulario "**Solicitud de Prórroga de Reserva de Matrícula para Aeronaves**", descárguelo en su equipo a través de Adobe Acrobat llénelo, imprímalo y fírmelo. Para la realización del trámite es indispensable la presencia de los representantes legales debidamente autorizados o apoderados.
- 2. Acuda a la taquilla de atención al Usuario del Registro Aeronáutico Nacional, ubicada en la Torre Británica de Seguros, piso 3 en el horario 8:30 AM a 12:00 M. y 1:30 PM a 4:00 PM. Organice los documentos referenciados en el formulario, en una carpeta de fibra, tamaño oficio, color marrón, con separadores entre cada documento, sin identificación, ni etiquetas adheridas a ella.
- 3. Transcurrido cinco (5) días de su solicitud, podrá dirigirse a la taquilla de atención al Usuario del Registro Aeronáutico Nacional a buscar el resultado de su solicitud presentada.